Szanowni Państwo,

W dniu 28 stycznia 2005 roku została uruchomiona nowa centrala telefoniczna Alcatel Omni PCX 4400, która zastąpiła poprzednią centralę Alcatel 4520. Dzięki temu obecnie Uczelnia posiada jednolity cyfrowy system telekomunikacyjny, o łącznej pojemności 3500 numerów, połączony z centralą miejską 210 łączami cyfrowymi.

W nowym systemie wszystkie funkcje poprzedniej centrali pozostały bez zmian, z tym że wymagają użycia innych kodów, które zostały opisane w dalszej części niniejszej instrukcji.

### **Spis treści**

- 1. [Podstawowe informacje](http://www.uci.agh.edu.pl/dokumenty/centralaAGH.php#1)
	- o [Numeracja systemu telekomunikacyjnego AGH](http://www.uci.agh.edu.pl/dokumenty/centralaAGH.php#11)
	- o [Uzyskiwanie po](http://www.uci.agh.edu.pl/dokumenty/centralaAGH.php#12)łączeń
	- o [Uprawnienia abonentów AGH](http://www.uci.agh.edu.pl/dokumenty/centralaAGH.php#13)
- 2. [Podstawowe funkcje zaprogramowane w centrali AGH](http://www.uci.agh.edu.pl/dokumenty/centralaAGH.php#2)
	- o ["3" konferencja trójstronna](http://www.uci.agh.edu.pl/dokumenty/centralaAGH.php#21)
	- o ["4" rezerwacja po](http://www.uci.agh.edu.pl/dokumenty/centralaAGH.php#22)łączenia bez odłożenia słuchawki
	- o ["5" rezerwacja po](http://www.uci.agh.edu.pl/dokumenty/centralaAGH.php#23)łączenia z odłożeniem słuchawki
	- o ["\\*0" parkowanie po](http://www.uci.agh.edu.pl/dokumenty/centralaAGH.php#24)łączenia
	- o ["\\*2" skrócone wybieranie numerów zewn](http://www.uci.agh.edu.pl/dokumenty/centralaAGH.php#25)ętrznych
	- o "\*3" połą[czenie zwrotne-ostatni abonent wywo](http://www.uci.agh.edu.pl/dokumenty/centralaAGH.php#26)łujący
	- o "\*5" idź za mną ( przełą[czanie dzwonienia swojego aparatu na dowolny](http://www.uci.agh.edu.pl/dokumenty/centralaAGH.php#27)  numer wewnę[trzny przy zmianie miejsca pobytu\)](http://www.uci.agh.edu.pl/dokumenty/centralaAGH.php#27)
	- o ["#7" przejmowanie po](http://www.uci.agh.edu.pl/dokumenty/centralaAGH.php#28)łączeń
	- o ["\\*40"- skierowanie natychmiastowe na dowolny samodzielnie wybrany numer](http://www.uci.agh.edu.pl/dokumenty/centralaAGH.php#29)  [wewn](http://www.uci.agh.edu.pl/dokumenty/centralaAGH.php#29)ętrzny
	- o ["#40" kasowanie wszelkich skierowa](http://www.uci.agh.edu.pl/dokumenty/centralaAGH.php#29)ń
	- o ["\\*81" przypomnienie/budzenie](http://www.uci.agh.edu.pl/dokumenty/centralaAGH.php#210)
	- o ["\\*85" blokada po](http://www.uci.agh.edu.pl/dokumenty/centralaAGH.php#211)łączeń zewnętrznych
	- o ["\\*87" zmiana has](http://www.uci.agh.edu.pl/dokumenty/centralaAGH.php#212)ła
	- o ["\\*90" poczta g](http://www.uci.agh.edu.pl/dokumenty/centralaAGH.php#213)łosowa

### **1. PODSTAWOWE INFORMACJE**

#### **1.1 Numeracja systemu telekomunikacyjnego AGH**

Abonenci AGH w ruchu wewnętrznym są osiągani wg numeracji:

2x-xx, 3x-xx, 4x-xx, 5x-xx

W ruchu zewnętrznym abonenci systemu telekomunikacyjnego AGH są osiągani bezpośrednio jako krakowskie numery miejskie:

617-2x-xx, 617-3x-xx, 617-4x-xx, 617-5x-xx.

Informacja o abonentach znajduje się pod numerem 22-22 lub 33-33, natomiast zgłaszanie awarii telefonów przyjmowane jest pod numerem 30-00.

### **1.2 Uzyskiwanie połączeń**

### WEWNĘTRZNYCH

Po podniesieniu słuchawki słychać sygnał centrali AGH, po którym można wybrać 4-cyfrowy numer abonenta.

### ZEWNĘTRZNYCH

Łączność miejską uzyskuje się poprzez wybranie po sygnale centrali AGH cyfry "0", po której słychać sygnał centrali miejskiej (ton identyczny jak centrali AGH).

Połączenia międzymiastowe i do sieci komórkowych realizowane są poprzez wybranie następnej cyfry "0", po której słychać sygnał centrali międzymiastowej.

Połączenia międzynarodowe uzyskuje się poprzez wybranie trzeciej cyfry "0", po której w słuchawce jest cisza i wtedy należy rozpocząć wybieranie numeru abonenta zagranicznego.

### **1.3 Uprawnienia abonentów AGH**

W systemie telekomunikacyjnym AGH zaprogramowano następujące klasy uprawnień abonenta (wg indywidualnych decyzji Władz jednostek organizacyjnych):

W - tylko do ruchu wewnętrznego - klasa abonenta nieuprawnionego

L - do ruchu wewnętrznego i lokalnego (miejskiego) - klasa abonenta uprawnionego typu L

MM - do ruchu wewnętrznego, miejskiego oraz międzymiastowego i komórkowego - klasa abonenta uprawnionego typu MM

MN - do ruchu wewnętrznego, miejskiego oraz międzymiastowego i komórkowego oraz międzynarodowego - klasa abonenta uprawnionego typu MN

### **2. PODSTAWOWE FUNKCJE ZAPROGRAMOWANE W CENTRALI AGH**

Uwaga:

Wszystkie podane funkcje dotyczą tylko abonentów systemu telekomunikacyjnego AGH. Jedynym wyjątkiem jest funkcja przekierowania rozmów \*40, którą można wykonać również na numer miejski lub komórkowy.

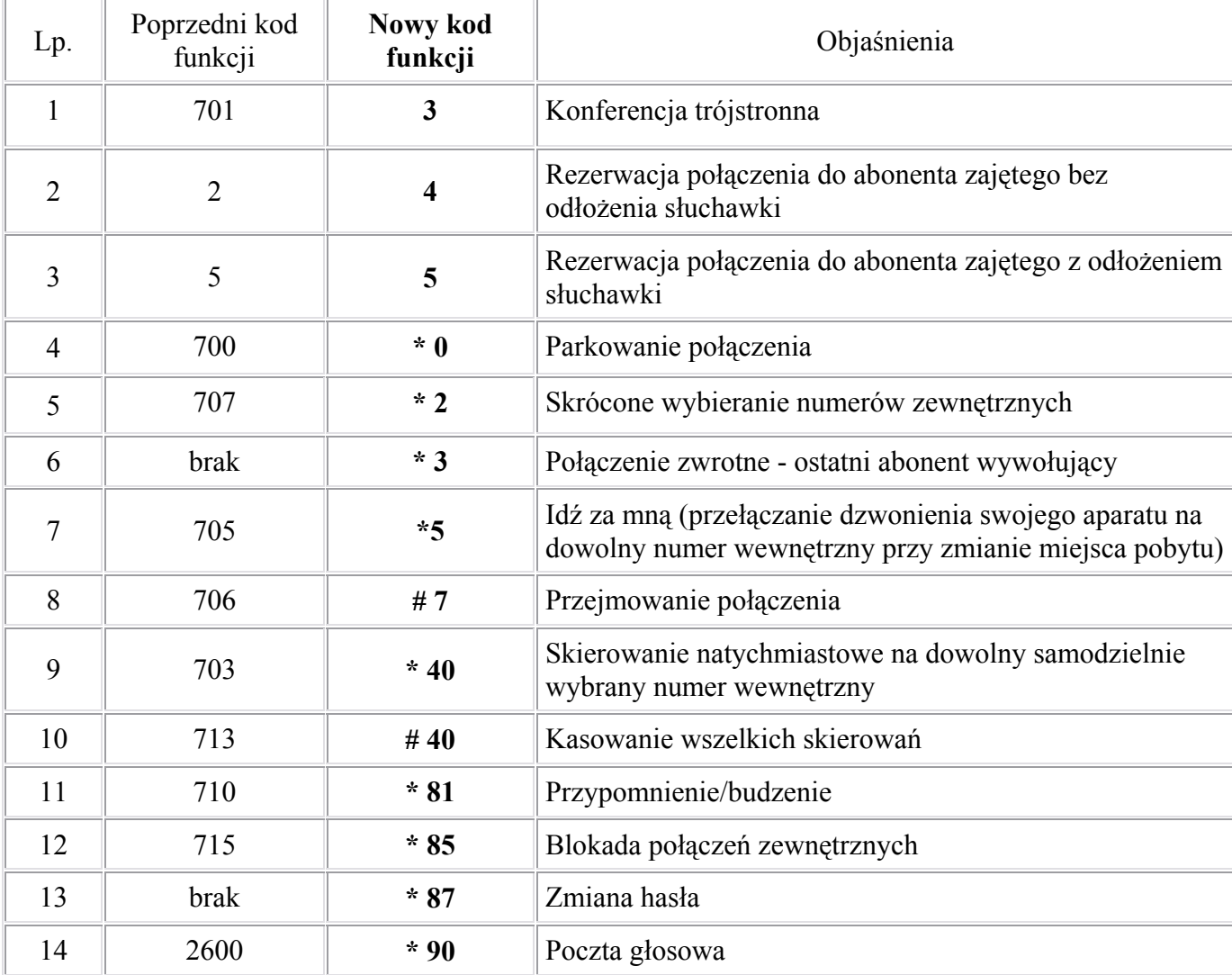

Przełączenie rozmowy na aparatach analogowych typu Alcatel odbywa się poprzez naciśnięcie przycisku R i wybranie numeru wewnętrznego, do którego chcemy wykonać przełączenie.

W przypadku aparatów systemowych Alcatel Reflexes typu Advanced, Premium Easy lub First przełączenie rozmowy wykonuje się poprzez wybranie z klawiatury numeru wewnętrznego w trakcie trwania rozmowy.

W obu przypadkach po wybraniu numeru abonenta wewnętrznego należy odłożyć słuchawkę na aparat.

### **Szczegółowy opis działania funkcji**

# **2.1 Funkcja nr "3" - konferencja trójstronna**

Podczas trwania jednego połączenia można wywołać innego abonenta wewnętrznego lub zewnętrznego

Uruchomienie:

- naciśnij klawisz R (aparaty analogowe Alcatel) lub Flash w pozostałych. Uwaga dla aparatów systemowych Alcatel Reflexes ten punkt należy pominąć.
- wybierz numer abonenta, który zostanie dołączony do rozmowy
- po zgłoszeniu się abonenta wybierz cyfrę "3", rozmawiasz z obydwoma rozmówcami

Odwołanie:

• odłożenie słuchawki na aparat powoduje wyłączenie się z konferencji.

### **2.2 Funkcja nr "4" - rezerwacja połączenia do abonenta zajętego bez odłożenia słuchawki.**

Pozwala na natychmiastowe połączenie z abonentem po zakończeniu przez niego rozmowy.

Uruchomienie:

- po wybraniu numeru i sygnale jego zajętości wybierz cyfrę 4
- nie odkładaj słuchawki uzyskasz połączenie po zakończeniu rozmowy

Odwołanie:

• połóż słuchawkę na aparat

### **2.3 Funkcja nr "5" - rezerwacja połączenia do abonenta zajętego z odłożeniem słuchawki.**

Pozwala na natychmiastowe połączenie z abonentem po zakończeniu przez niego rozmowy.

Uruchomienie:

- po wybraniu numeru i sygnale jego zajętości wybierz cyfrę 5
- odłóż słuchawkę na aparat gdy abonent, który był zajęty odłoży słuchawkę zostanie automatycznie zestawione połączenie

Odwołanie:

- podnieś słuchawkę i wybierz ponownie ten sam numer
- odłóż słuchawkę na aparat

### **2.4 Funkcja "\*0" - parkowanie połączenia**

Pozwala zawiesić rozmowę z abonentem zewnętrznym w ten sposób, aby wrócić do niego z dowolnego aparatu centrali A-4400.

Uruchomienie:

- w trakcie rozmowy wybierz kod "\*0", a następnie numer aparatu docelowego. Gdyby numer docelowy nie został wybrany, to domyślnie rozmówca czekać będzie na własnym aparacie
- wybierz kod "\*0" na aparacie docelowym, rozmowa zostanie przekazana na ten numer

## **2.5 Funkcja "\*2" - skrócone wybieranie numerów**

Każdy aparat analogowy ma możliwość zapamiętania określonych numerów pod pojedynczymi cyframi.

Zapis numerów pod przyciski:

- wybierz \*2
- otrzymujesz krótki sygnał z centrali
- wybierz jeden z klawiszy od 0 do 9 lub  $*,\#$
- wprowadź numer, który będzie zapamiętany pod cyfrą
- odłóż słuchawkę

### Uruchomienie funkcji:

- wybierz kod  $#2$
- naciśnij klawisz pod którym zapamiętany jest dany numer

• centrala automatycznie zestawia połączenie

### **2.6 Funkcja "\*3" - połączenie zwrotne**

Funkcja ta umożliwia połączenie z ostatnim numerem wewnętrznym, który dzwonił podczas naszej nieobecności.

Uruchomienie:

- podnieś słuchawkę i wybierz kod \*3
- centrala zestawi automatycznie połączenie z ostatnim abonentem, który dzwonił podczas naszej nieobecności.

### **2.7 Funkcja "\*5" - Idź za mną**

Funkcja umożliwia odbierania połączenia przychodzącego na Twój numer z dowolnego aparatu (numeru), przy którym jesteś.

Uruchomienie:

- podnieś słuchawkę przy innym aparacie np. w drugim pokoju
- wybierz kod \*5
- podaj numer aparatu, na który przenosisz dzwonienie (pod którym aktualnie przebywasz) oraz numer swojego aparatu
- połóż słuchawkę na aparat
- odtąd rozmowy kierowane na Twój numer są przełączane na numer, z którego dokonaliśmy uaktywnienia funkcji
- dla przypomnienia o dokonanym przeniesieniu rozmowy w Twoim aparacie po podniesieniu słuchawki usłyszysz komunikat głosowy.

Odwołanie:

- podnieś słuchawkę swojego aparatu i wybierz kod #40
- odłóż słuchawkę

### **2.8 Funkcja "# 7" - Przejmowanie połączenia**

Możliwe jest odebranie rozmowy przychodzącej na inny aparat (dzwoni w tym momencie) z własnego aparatu.

Uruchomienie:

• gdy dzwoni inny aparat, a chcesz odebrać rozmowę na swoim aparacie wybierz kod #7 i numer dzwoniącego telefonu.

### **2.9 Funkcja \*40 - skierowanie natychmiastowe na dowolny samodzielnie wybrany numer wewnętrzny lub zewnętrzny.**

Funkcja pozwala zaprogramować Twój aparat tak, aby rozmowy przychodzące na Twój numer były natychmiast kierowane na numer, gdzie aktualnie będziesz przebywać. Tą funkcją programujesz swój aparat przed wyjściem.

Uruchomienie:

- podnieś słuchawkę i wybierz kod \*40
- wybierz numer, na który przenosisz dzwonienie
- po usłyszeniu komunikatu głosowego możesz położyć słuchawkę

Odwołanie:

- podnieś słuchawkę i wybierz kod #40
- funkcja \*40 jest odwołana
- połóż słuchawkę na aparat

### **2.10 Funkcja \*81 - przypomnienie/budzenie**

Aparat może zadzwonić o określonej godzinie z dokładnością do jednej minuty przypominając o spotkaniu.

Uruchomienie:

- podnieś słuchawkę i wybierz kod \*81
- wybierz dwie cyfry godzin i dwie cyfry minut
- po usłyszeniu komunikatu głosowego możesz położyć słuchawkę
- funkcja jest aktywna, a centrala pamięta do odwołania.

### Odwołanie:

- podnieś słuchawkę i wybierz kod #81
- połóż słuchawkę na aparat

### **2.11 Funkcja \*85 - blokada połączeń**

Każdy aparat można zablokować tak, aby nikt nie mógł wykonywać z niego połączeń zewnętrznych (poza sieć AGH) bez podania hasła.

Zablokowanie:

- podnieś słuchawkę i wybierz kod \*85
- odłóż słuchawkę na aparat
- Twój telefon otrzymał uprawnienia W
- gdy aparat jest zablokowany, to po wybraniu cyfry "0" należy podać swoje hasło, a potem dopiero numer zewnętrzny.

Odblokowanie:

- podnieś słuchawkę i wybierz kod \*85
- podaj swoje 4 cyfrowe hasło
- połóż słuchawkę na aparat
- Twój telefon otrzymał ponownie zaprogramowane uprawnienia klasy L, MM lub MN.

### **2.12 Funkcja \*87 - zmiana hasła**

Funkcja umożliwia blokowanie połączeń zewnętrznych opisanych powyżej przy pomocy swojego prywatnego hasła.

Uruchomienie:

- podnieś słuchawkę i wybierz kod \*87
- podaj hasło systemowe(standardowe), którym są 4 zera
- wprowadź swoje 4 cyfrowe hasło. Uwaga cyfry nie mogą być identyczne.
- połóż słuchawkę na aparat

### **2.13 Poczta Głosowa - funkcja numer \*90**

Każdy dzwoniący ma możliwość zostawienia wiadomości dla abonenta systemu telekomunikacyjnego AGH posiadającego skrzynki. System poczty głosowej został skonstruowany jako system samoobjaśniający tzn. do korzystania z niego nie jest wymagana żadna pisemna instrukcja. Dostępne w danej chwili możliwości podawane są w postaci komunikatów słownych.

Każdą nową skrzynkę należy przy pierwszym uruchomieniu odpowiednio skonfigurować.

W tym należy wykonać następujące kroki:

- wybierz z własnego aparatu kod \*90, aby połączyć się z pocztą głosową
- podaj hasło tymczasowe, które zawsze jest numerem własnego telefonu
- wprowadź swoje 4 cyfrowe hasło (cyfry muszą być różne i nie może być to numer telefonu)
- nagraj imię i nazwisko lub nazwę jednostki organizacyjnej.
- teraz możesz nagrać swój komunikat powitalny lub pozostawić wersję standardową
- skrzynka jest już skonfigurowana i możesz położyć słuchawkę na aparat

Obsługa poczty głosowej:

- pozostawienie wiadomości w Twojej skrzynce sygnalizowane jest komunikatem głosowym
- po podniesieniu słuchawki wybierz kod \*90 lub numer 48-48 (z numerów miejskich 617-48-48) z innego aparatu
- wprowadź swoje hasło
- system przekaże Ci otrzymane wiadomości
- kasowanie niepotrzebnej wiadomości odbywa się przez wybranie cyfry 7